## **How to Use Email Junk Icon**

## **Junk Icon is located at the task bar**

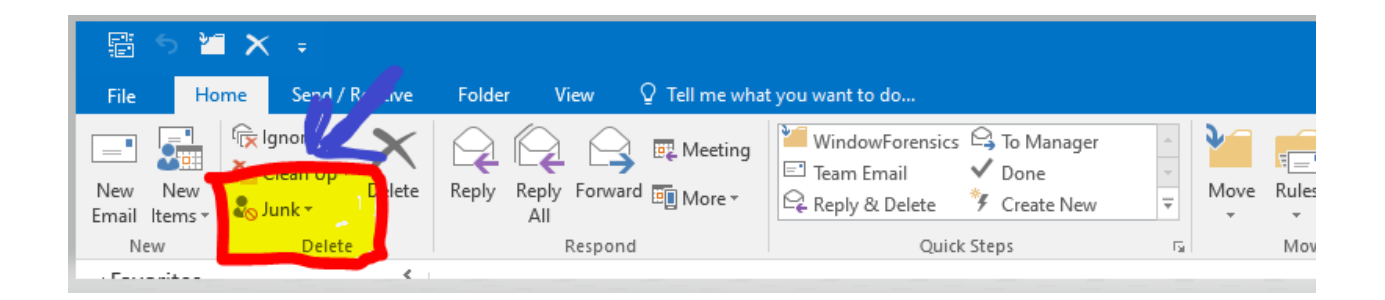

**If you think the sender's emails are junk mail, you can click on the junk icon to indicate that you don't want to receive them.**

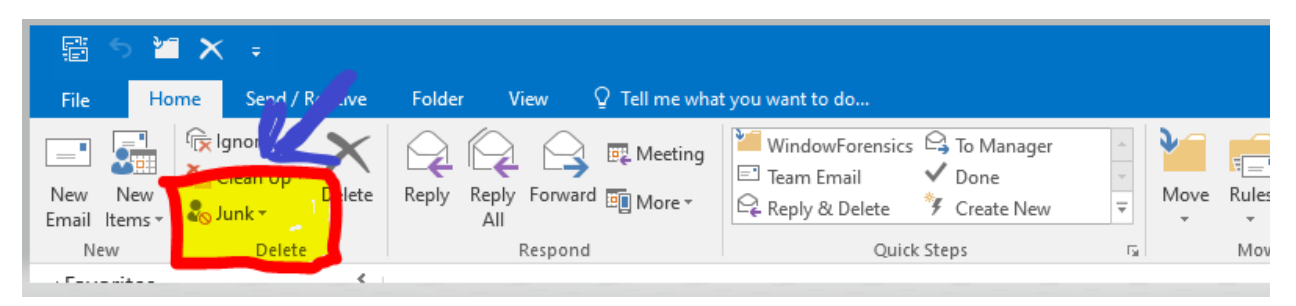

**After you click the Junk icon, a window will pop up asking if you want to block the sender. Click on the Block Sender button to confirm that you want to block the sender.**

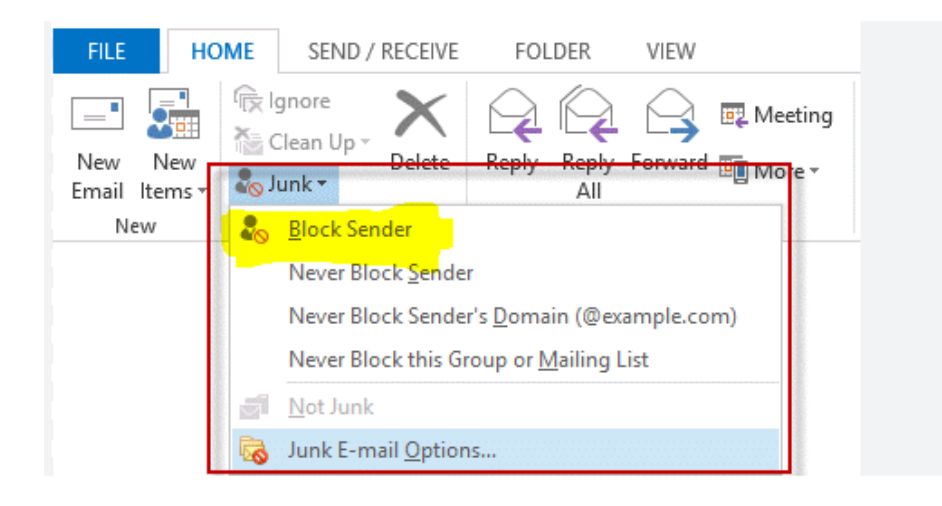

**After you click the block sender, the email will move to the junk folder. You will no longer receive this sender's emails in your inbox anymore.**

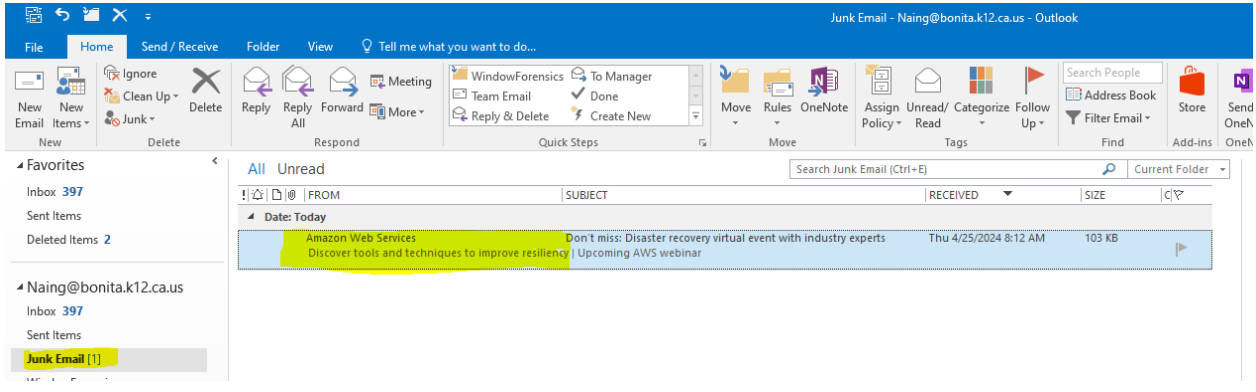